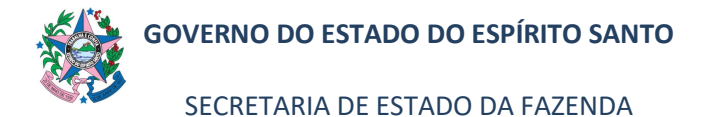

## NORMA DE PROCEDIMENTO – SEFAZ Nº 008

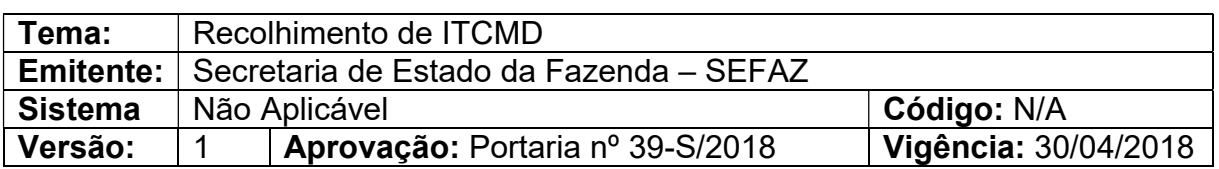

#### 1. OBJETIVO

Fiscalização do Imposto sobre Transmissão Causa Mortis e Doação de Quaisquer Bens ou Direitos.

## 2. ABRANGÊNCIA

2.1 Secretaria de Estado da Fazenda – SEFAZ.

### 3. FUNDAMENTAÇÃO LEGAL

- 3.1 Lei Complementar nº 225, de 08/01/2002.
- 3.2 Lei n.º 10.011 de 20 de maio de 2013.
- 3.3 Decreto nº 1090-R, de 25/10/2002.
- 3.4 Decreto nº 3440-R, de 21/11/2013.
- 3.5 Decreto nº 3469-R, de 19/12/2013.

### 4. SIGLAS

- 4.1 DUA Documento Único de Arrecadação.
- 4.2 ITCMD Imposto sobre a Transmissão "Causa Mortis" e Doação de Quaisquer Bens ou Direitos.

### 5. UNIDADES FUNCIONAIS ENVOLVIDAS

- 5.1 Gerência Fiscal GEFIS.
- 5.2 Gerência de Atendimento ao Contribuinte GEACO.

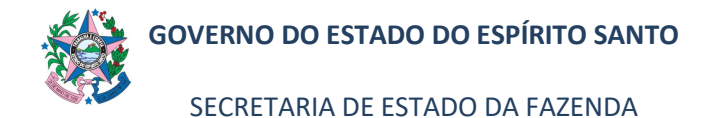

# NORMA DE PROCEDIMENTO – SEFAZ Nº 008

# 6. PROCEDIMENTOS

## 6.1 Fluxos de Procedimentos

I. Processo Recolhimento de ITCMD – Causa Morte e Doação

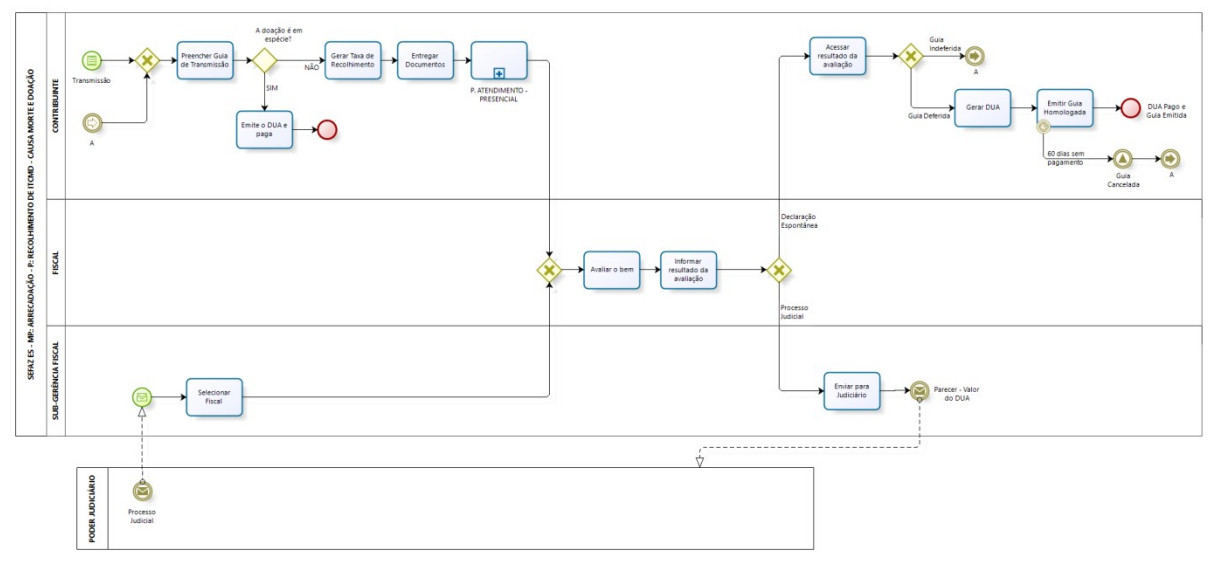

bizagi

### 6.2 Diretrizes Gerais

## 6.2.1 Em caso de Morte e Doação:

- 6.2.1.1 O Contribuinte, caso efetue uma Transmissão de Bens ou seja forçado judicialmente a fazê-la, deve preencher Guia de Transmissão, via site SEFAZ, no link: http://www.sefaz.es.gov.br/impostos/itcd/emissão/itcd.asp
- 6.2.1.2 Preenchida a Guia, o Contribuinte gerará uma Taxa de Recolhimento a ser paga para início do processo.
- 6.2.1.3 O Contribuinte, de posse da Guia, Taxa e demais documentações, efetua a entrega destes à SEFAZ.
- 6.2.1.4 A GEFIS irá avaliar o Bem e poderá deferir ou indeferir a Guia de Transmissão feita pelo contribuinte.
- 6.2.1.5 Acessar resultado da Avaliação.
	- O Contribuinte acessa Site da SEFAZ e verifica parecer do Fiscal.
	- Caso a Guia seja indeferida, o processo deverá ser iniciado novamente;

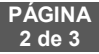

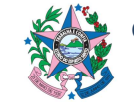

SECRETARIA DE ESTADO DA FAZENDA

## NORMA DE PROCEDIMENTO – SEFAZ Nº 008

- Em havendo deferimento da Guia, deverá ser gerado DUA para pagamento.
- 6.2.1.6 Emitir Guia Homologada.
	- O Contribuinte, com a guia a ser paga, tem 60 dias para assim fazê-lo e Emitir a "Guia Homologada" no site.
	- Caso transcorra o prazo final e não haja pagamento, a Guia é cancelada, e o processo deverá ser efetuado novamente do início.

### 6.2.2 Para Doação em espécie:

- 6.2.2.1 Preencher Formulário de Doação.
	- O contribuinte, quando efetuada Doação de valores em Espécie, acessa o site da SEFAZ para preenchimento do "Formulário de Doação em Espécie", no link http://internet.sefaz.es.gov.br/agenciavirtual/área\_publica/itcd/form ulário\_doação.php;
	- São acrescidas algumas informações de identificação do Doador e do Recebedor, e enviada à SEFAZ.

### 6.2.2.2 Emitir DUA.

- O Contribuinte, após preenchimento do formulário, pode emitidos quantos documentos arrecadatórios desejar.
- É possível indicar uma data para pagamento.
- 6.2.2.3 O Contribuinte, com base no DUA emitido, efetua o pagamento até a data de vencimento.
	- Caso o prazo seja encerrado, o DUA é inviabilizado, devendo ser repetido todo o processo.

## 7. ASSINATURAS

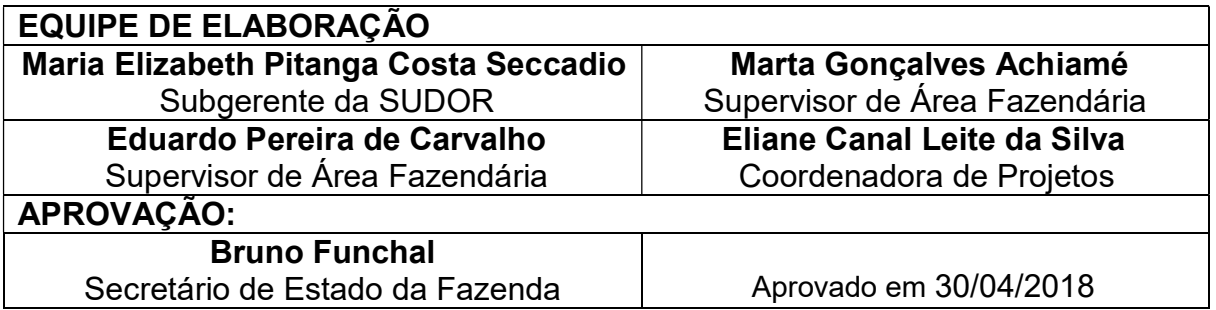